# **IAR Embedded Workbench®**

JTAGjet™-Trace and JTAGjet™-Trace-CM User Guide

for Advanced RISC Machines Ltd's **ARM® Cores**

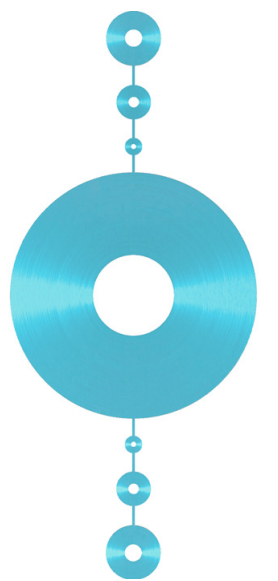

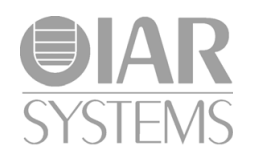

JTAGjet-Trace-1

#### **COPYRIGHT NOTICE**

© 2013 IAR Systems AB.

No part of this document may be reproduced without the prior written consent of IAR Systems AB. The software described in this document is furnished under a license and may only be used or copied in accordance with the terms of such a license.

#### **DISCLAIMER**

The information in this document is subject to change without notice and does not represent a commitment on any part of IAR Systems. While the information contained herein is assumed to be accurate, IAR Systems assumes no responsibility for any errors or omissions.

In no event shall IAR Systems, its employees, its contractors, or the authors of this document be liable for special, direct, indirect, or consequential damage, losses, costs, charges, claims, demands, claim for lost profits, fees, or expenses of any nature or kind.

#### **TRADEMARKS**

IAR Systems, IAR Embedded Workbench, C-SPY, visualSTATE, The Code to Success, IAR KickStart Kit, I-jet, I-scope, IAR, and the logotype of IAR Systems are trademarks or registered trademarks owned by IAR Systems AB.

Microsoft and Windows are registered trademarks of Microsoft Corporation.

ARM and Thumb are registered trademarks of Advanced RISC Machines Ltd. EmbeddedICE is a trademark of Advanced RISC Machines Ltd. OCDemon is a trademark of Macraigor Systems LLC. mC/OS-II is a trademark of Micrium, Inc. CMX-RTX is a trademark of CMX Systems, Inc. ThreadX is a trademark of Express Logic. RTXC is a trademark of Quadros Systems. Fusion is a trademark of Unicoi Systems.

Adobe and Acrobat Reader are registered trademarks of Adobe Systems Incorporated.

All other product names are trademarks or registered trademarks of their respective owners.

#### **EDITION NOTICE**

First edition: June 2013

Part number: JTAGjet-Trace-1

Internal reference: IMAE.

# **Contents**

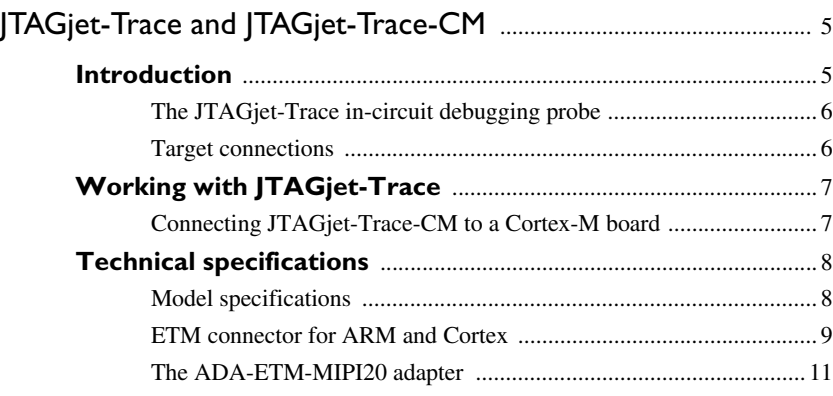

# <span id="page-4-0"></span>**JTAGjet-Trace and JTAGjet-Trace-CM**

This guide describes the JTAGjet-Trace and JTAGjet-Trace-CM in-circuit debugging probes. More specifically, this means:

- [Introduction](#page-4-1)
- [Working with JTAGjet-Trace](#page-6-0)
- [Technical specifications.](#page-7-0)

When, in this guide, we refer to JTAGjet-Trace, the text also applies to JTAGjet-Trace-CM, unless otherwise stated.

## <span id="page-4-1"></span>**Introduction**

This section gives a short overview of the JTAGjet-Trace in-circuit debugging probe. More specifically, this means:

- [The JTAGjet-Trace in-circuit debugging probe](#page-5-0)
- [Target connections.](#page-5-1)

#### <span id="page-5-0"></span>**THE JTAGJET-TRACE IN-CIRCUIT DEBUGGING PROBE**

JTAGjet-Trace is an in-circuit debugging probe, which connects to the target board via a MIPI-20 or Mictor-38 connection, and to the host PC via the USB port.

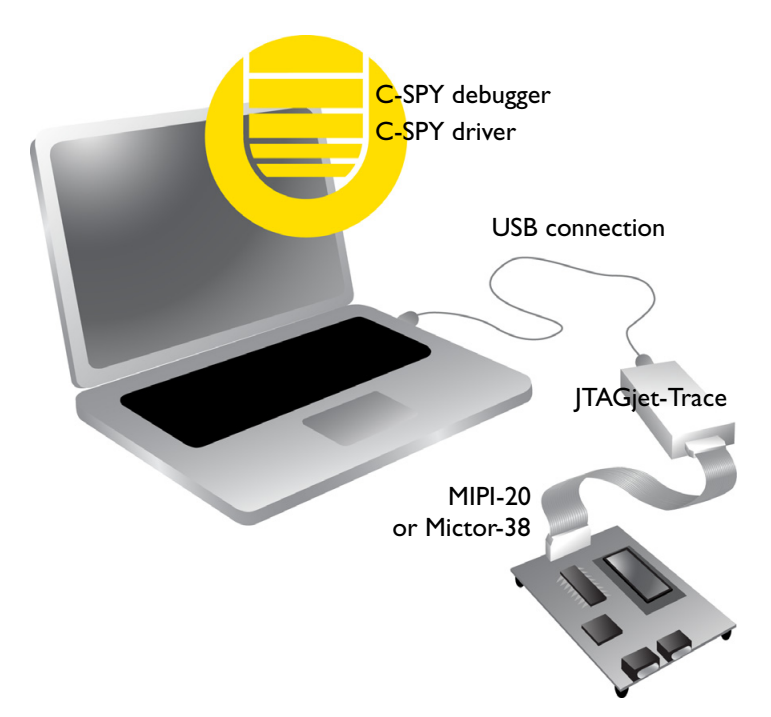

The difference between the two debugging probes is that JTAGjet-Trace supports all ARM/Cortex cores and JTAGjet-Trace-CM is limited to support the Cortex-M family only.

#### <span id="page-5-1"></span>**TARGET CONNECTIONS**

Trace data can be collected from the target board using one of these connectors:

- MIPI-20, a 20-pin high density  $(0.05 \times 0.05$  inch spacing) connector
- Mictor-38, a 38-pin ETM high-speed connector (not included with JTAGjet-Trace-CM).

The MIPI-20 connector is the standard connector for Cortex-M devices with ETM trace. The Mictor 38-pin connectors are standard for the ARM7, ARM9, ARM11, and CortexR/A devices, because they feature a wider trace bus (up to 16 bits) and faster ETM clock speeds.

### <span id="page-6-0"></span>**Working with JTAGjet-Trace**

This section describes how to work with JTAGjet-Trace.

For information about debugging using JTAGjet-Trace, see the *C-SPY® Debugging Guide for ARM*.

#### <span id="page-6-1"></span>**CONNECTING JTAGJET-TRACE-CM TO A CORTEX-M BOARD**

It is highly recommended to use the shrouded MIPI-20 connectors (like SAMTEC FTSH-110-01-L-DV-K) on your own boards to eliminate bad connections and to make the insertions easier.

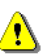

Beware of static electricity. Handle any exposed system elements in a static-free environment.

- **1** Make sure the JTAGjet-Trace-CM debugging probe and the target board are turned off and that the USB cable is disconnected.
- **2** Connect the ADA-ETM-MIPI20 adapter to the Mictor-38 connector on the front panel of the debugging probe, and then connect the MIPI-20 flat cable between the adapter and the 20-pin TRACE connector on the target board.

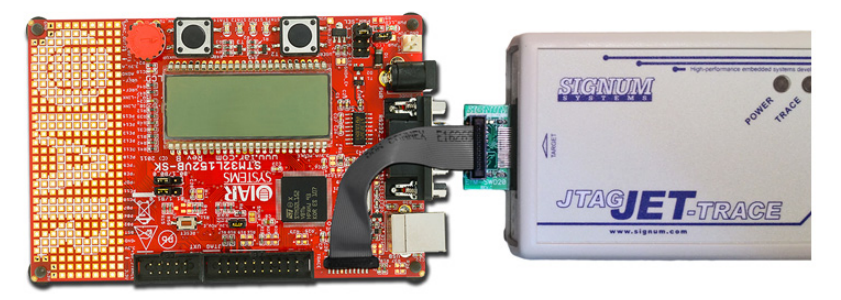

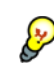

Some Cortex-M target boards might have 20-pin TRACE connectors in which pin 7 is not removed. On such boards, it is necessary to remove pin 7, because the trace cable is keyed and cannot be inserted if pin 7 is there.

- **3** Connect the MIPI-20 cable to the MIPI-20 connector on the target board. Make sure that the location and orientation of the connectors are correct.
- **4** Make sure to always connect the power supply to the debugging probe before connecting the USB cable. The debugging probe has no power switch and will power up as soon as the AC adapter is plugged in. When the power is applied, the POWER LED on the debugging probe is lit.
- **5** Connect the debugging probe to a PC using the supplied USB cable. The probe will be recognized by the USB driver automatically.
- **6** Power up the target board. For reliable operation, the target board should be powered after the debugging probe has been powered up.

### <span id="page-7-0"></span>**Technical specifications**

This section provides technical specifications for the JTAGjet-Trace in-circuit debugging probe. More specifically, this means:

- [Model specifications](#page-7-1)
- [ETM connector for ARM and Cortex](#page-8-0)
- [The ADA-ETM-MIPI20 adapter.](#page-10-0)

#### <span id="page-7-1"></span>**MODEL SPECIFICATIONS**

These are the specifications of the JTAGjet-Trace debugging probe:

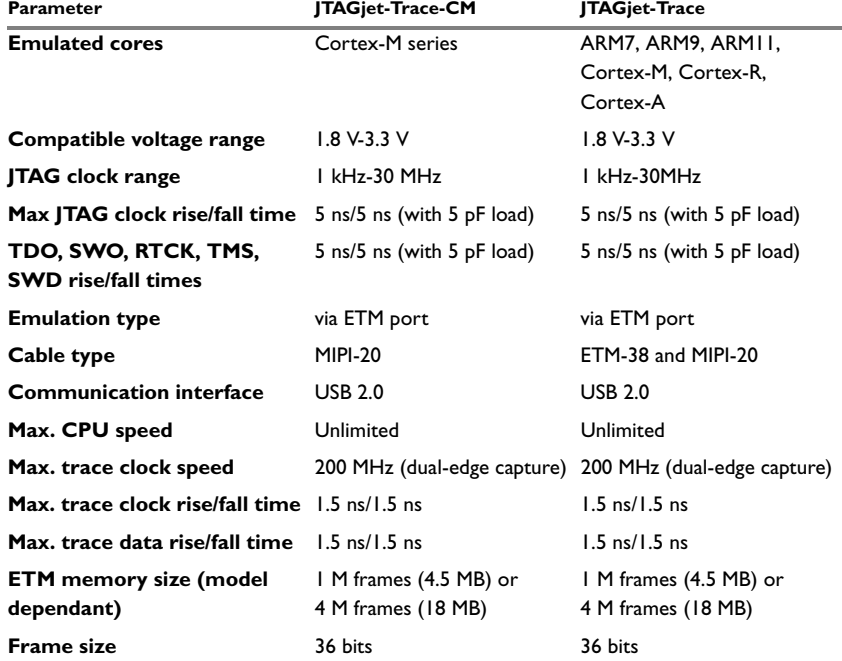

*Table 1: JTAGjet-Trace specifications*

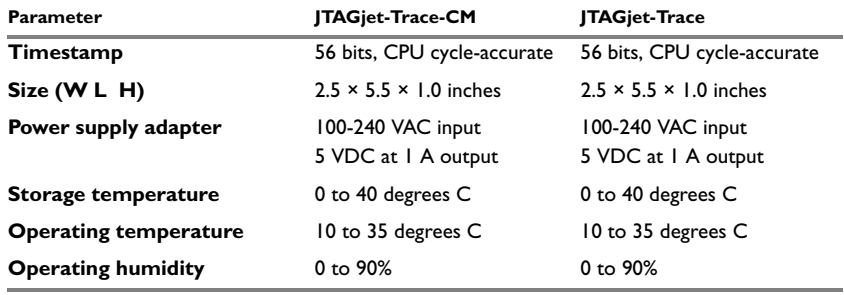

*Table 1: JTAGjet-Trace specifications*

#### <span id="page-8-0"></span>**ETM CONNECTOR FOR ARM AND CORTEX**

The JTAGjet-Trace series debugging probes come with an Embedded Trace Macrocell (ETM) 38-pin Mictor connector on the front panel. This connector accepts either the 38-pin high-speed Mictor cable supplied with JTAGjet-Trace or the small Mictor to MIPI-20 adapter supplied with JTAGjet-Trace-CM.

These are the pin definitions of the front panel ETM connector:

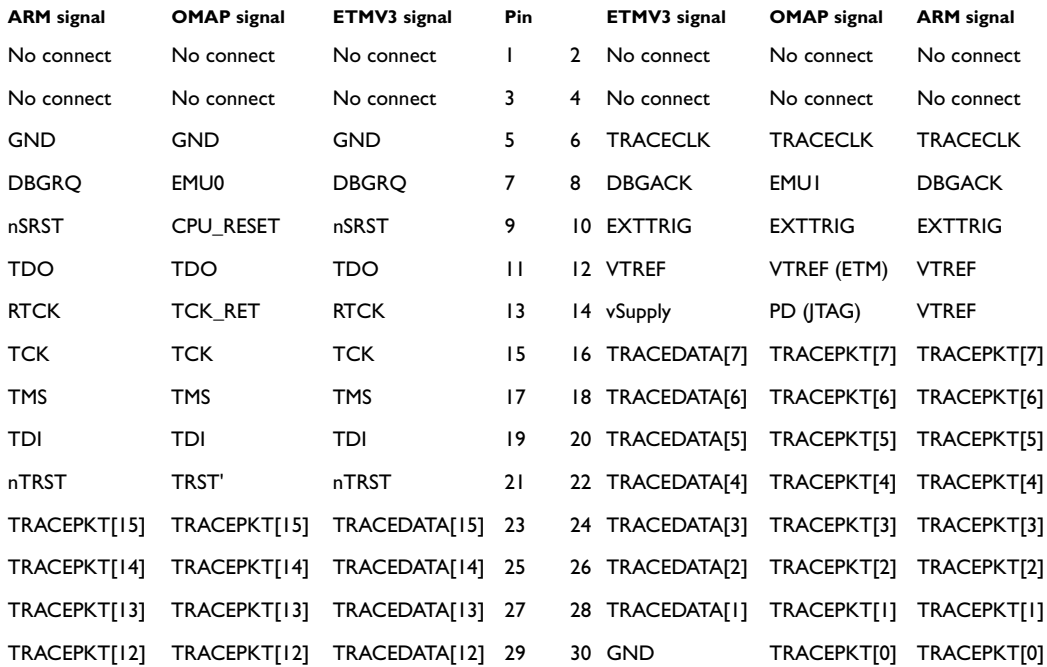

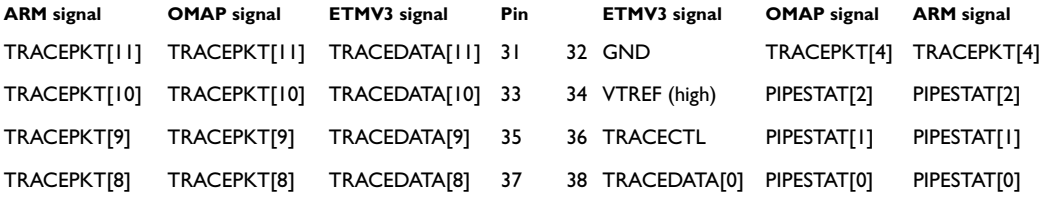

#### **Pinout of the Mictor 38-pin connector**

This is the pinout of the Mictor 38-pin connector when used with ARM targets:

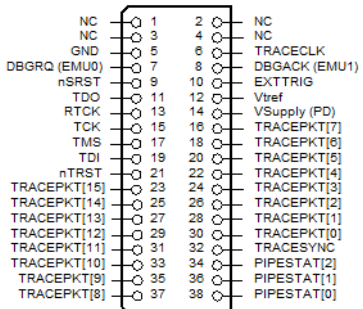

 $\bullet$ 

#### <span id="page-10-0"></span>**THE ADA-ETM-MIPI20 ADAPTER**

This passive Mictor-38 to MIPI-20 adapter for Cortex-M provides an interface between the JTAGjet-Trace debugging probe and the 20-pin connector on Cortex-M target boards. The adapter's ETM connector plugs onto the JTAGjet-Trace front panel.

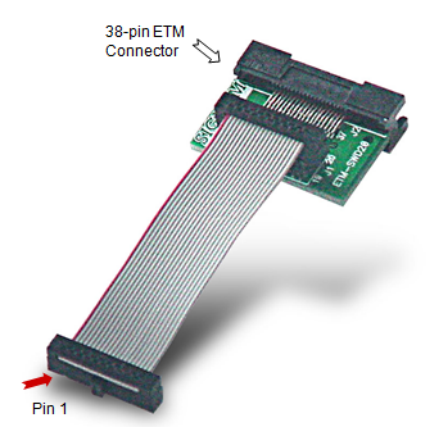

This is a top-view drawing of the ADA-ETM-MIPI20 connector:

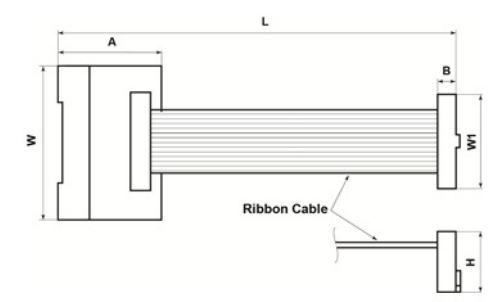

These are the dimensions of the ADA-ETM-MIPI20 connector:

- A 19.12 mm (0.75 in)
- B 3.11 mm (0.122 in)
- H 5.1 mm (0.2 in)
- W1 16.9 mm (0.67 in)

W 25.7 mm (1.01 in)

L 65.5 mm (2.58 in)

#### **Pinout of the MIPI-20 connector**

The MIPI-20 connector accepts a 20-pin flat cable which plugs into the target board. This is the pinout of the MIPI-20 connector:

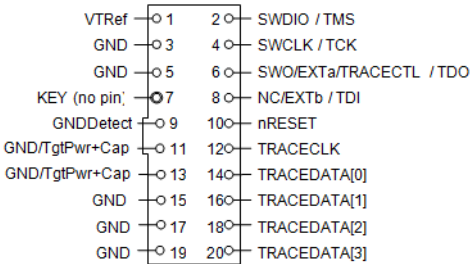